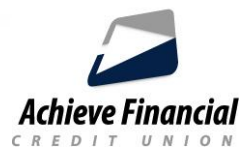

# **¿Cómo me inscribo en el Servicio de Pago de Cuentas?**

Para registrarse, inicie sesión en la Banca en Línea, haga clic en Pago de **Cuentas** y complete el proceso de inscripción rápida.

*Este servicio gratis requiere una cuenta de cheques Achieve.*

## **Añadir beneficiarios (empresa o persona)**

- Haga clic en "Añadir Beneficiario" en la parte superior derecha.
- Elija a quién está pagando y rellene la información.
- *Al configurar un beneficiario de negocios, asegúrese de tener la factura* disponible.
- *Al configurar un beneficiario de una persona, asegúrese de tener su dirección disponible.*

Se requiere verificación de identidad. Un código de verificación se puede enviar por *texto, correo electrónico* o llamada *telefónica.* Una vez verificado, recibirá un correo electrónico informándose de que su beneficiario fue añadido. Ahora debería ver a su beneficiario en su panel de banca en línea en **Beneficiarios**.

### **Realizar pagos:**

- Dashboard de Pago de Cuentas: Pague una factura o configure pagos recurrentes.
- Multi: Pague más de una factura a la vez.

### **Ver calendario:**

Ver pagos programados y tener la capacidad de editar o eliminar esos **pagos.**

*El historial de pago de facturas se puede ver haciendo clic en la pestaña* **Historial.** 

### **¿Qué métodos se utilizan para realizar pagos?**

Achieve Financial utiliza dos métodos para pagar a un beneficiario: *pagos electrónicos* o *cheques.* El Servicio de Pago de Cuentas determina automáticamente si un pago se envía electrónicamente o por cheque, en función de si el beneficiario acepta pagos electrónicos y otras pautas.

### *(Los pagos rápidos están disponibles por un cargo adicional).*

#### **eBills**

Una factura electrónica es una versión electrónica de una factura en papel que puede ver y pagar en línea. En lugar de enviarse a su buzón de correo de origen, las facturas electrónicas se entregan a su cuenta de Banca en Línea. Las opciones de pago de facturas electrónicas están disponibles en cientos de compañías, incluidos servicios públicos, servicios de seguros y proveedores de tarjetas de crédito. No todos los beneficiarios son elegibles para facturas electrónicas.

Vincule eBills a su cuenta de cheques Achieve Financial y administre todos sus pagos de facturas de forma rápida y segura en una ubicación conveniente.

### **Cómo configurar eBills**

■ Accede al panel de tu comerciante de pago defacturas. Si su beneficiario acepta facturas electrónicas, haga clic en *Sign Up* para eBills y siga las indicaciones.

> Para obtener ayuda, comuniquese con el Centro de Contacto durante el horario regular al **860-828-2790, 5.**